## **DTC on CEP2 (in a close future on CEP3 and CEP4)**

To load the DTC package, on CEP, just type:

use Dynspec

load DAL library:

use DAL

and for visualization with the «Visualization tool», h5py is required:

use Pythonlibs

Then, all executables (Beam2Dynspec-Complete, Beam2Dynspec-Rebi, Beam2Dynspec-Quick, Beam2Dynspec-Standalone-Complete, Beam2Dynspec-Standalone-Rebin, Beam2Dynspec-Standalone-Quick, Dynspec-LinPol, Dynspec-Rebin, Dynspec-Substract, Dynspec-Visu) can be directly launch.

## **Return links**

Return to main page: [dynspec](https://www.astron.nl/lofarwiki/doku.php?id=public:user_software:dynspec)

From: <https://www.astron.nl/lofarwiki/>- **LOFAR** *Wiki*

Permanent link: **[https://www.astron.nl/lofarwiki/doku.php?id=public:user\\_software:dysnpec\\_cep&rev=1436208946](https://www.astron.nl/lofarwiki/doku.php?id=public:user_software:dysnpec_cep&rev=1436208946)**

Last update: **2015-07-06 18:55**

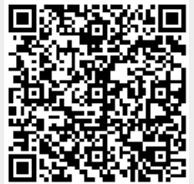